## **Novinky**  z našej obce do Vášho mobilu

**www.aplikaciavobraze.sk** 

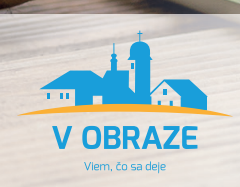

## **Predstavujeme Vám službu pre občanov: Mobilnú aplikáciu s názvom "V OBRAZE".**

Aplikácia Vám prináša prehľad aktualít z nášho webu, upozorní Vás na novo vložené správy, dozviete sa včas o pripravovaných akciách, môžete si prehliadnuť fotografie alebo dokumenty zverejnené na úradnej tabuli.

## **Ako si aplikáciu stiahnuť cez Google play alebo App Store?**

- $\Theta$  Vo Vašom mobile si otvorte aplikáciu "Obchod play" alebo "App Store".
- $\Theta$  Do vyhľadávacieho okna zadajte názov "V OBRAZE".
- Kliknite na Inštalovať.
- Po nainštalovaní kliknite na položku Otvoriť (povoliť oznámenia).
- Po otvorení pridáte vašu obec.
- Po výbere obce sa dáta automaticky z webu nahrajú do mobilnej aplikácie.

## **Aplikáciu si môžete stiahnuť aj cez QR kódy**

 $\blacktriangleleft$ 

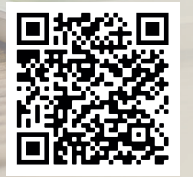

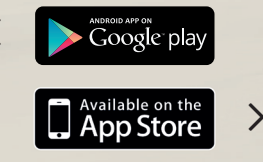

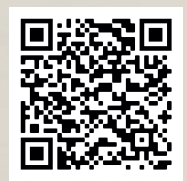